## Mode d'emploi NFC

1. Fonctionnement général :

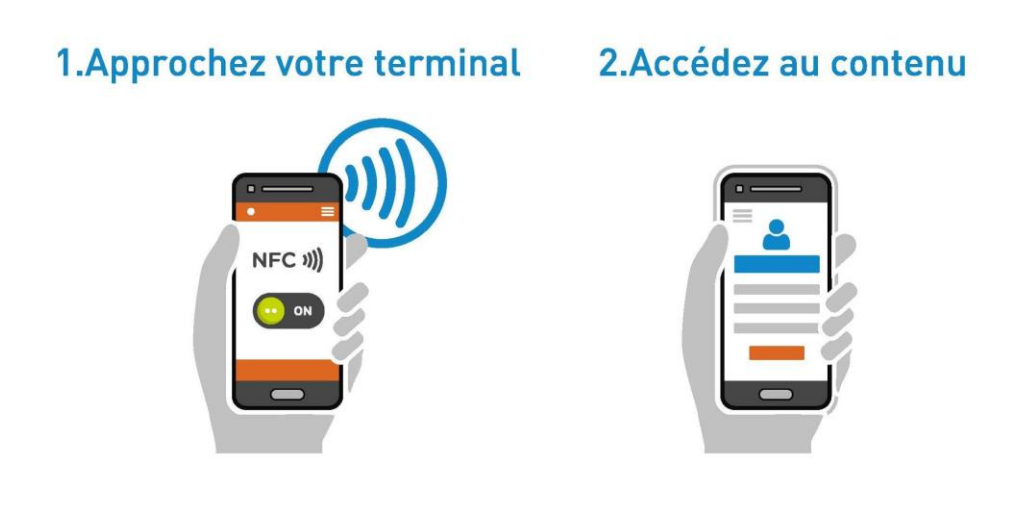

- 2. Avec les smartphones Android (Google) et Iphone xs, xs max, et supérieur :
- A. Vérifiez dans les paramètres que le NFC et les données mobiles sont activées.
- B. Approchez le dos de votre smartphone sur une balise NFC\*
- C. Le contenu s'ouvre automatiquement.

*\**Approchez le dos de la tranche supérieure pour les iPhone.

## 3. Avec les iPhone 7, 7 plus, 8 ,8 plus et X :

- A. Vérifiez dans les paramètres les données mobiles sont activées.
- B. Téléchargez et ouvrez l'application NFC IDEAS
- C. Approchez le dos de la tranche supérieure du smartphone.
- D. Un lien s'affiche à l'écran, ouvrez l'avec votre navigateur internet.